See discussions, stats, and author profiles for this publication at: [https://www.researchgate.net/publication/330145732](https://www.researchgate.net/publication/330145732_APRENDIZAJE_DE_CINEMATICA_INCLUYENDO_TELEFONOS_INTELIGENTES?enrichId=rgreq-7cebb7982a6ac5b269cf000127ff9a14-XXX&enrichSource=Y292ZXJQYWdlOzMzMDE0NTczMjtBUzo3MTE0OTUxNTU0NzAzMzdAMTU0NjY0NTA3Mjc5Nw%3D%3D&el=1_x_2&_esc=publicationCoverPdf)

# [APRENDIZAJE DE CINEMÁTICA INCLUYENDO TELÉFONOS INTELIGENTES](https://www.researchgate.net/publication/330145732_APRENDIZAJE_DE_CINEMATICA_INCLUYENDO_TELEFONOS_INTELIGENTES?enrichId=rgreq-7cebb7982a6ac5b269cf000127ff9a14-XXX&enrichSource=Y292ZXJQYWdlOzMzMDE0NTczMjtBUzo3MTE0OTUxNTU0NzAzMzdAMTU0NjY0NTA3Mjc5Nw%3D%3D&el=1_x_3&_esc=publicationCoverPdf)

READS 186

**Preprint** · January 2019

DOI: 10.13140/RG.2.2.33400.90881

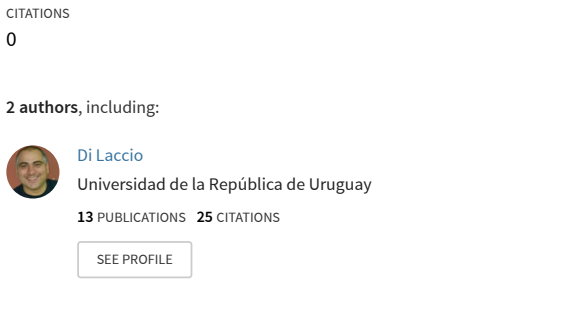

**Some of the authors of this publication are also working on these related projects:**

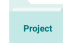

Projec

0

Teléfonos inteligentes como herramienta de medición para el aprendizaje [View project](https://www.researchgate.net/project/Telefonos-inteligentes-como-herramienta-de-medicion-para-el-aprendizaje?enrichId=rgreq-7cebb7982a6ac5b269cf000127ff9a14-XXX&enrichSource=Y292ZXJQYWdlOzMzMDE0NTczMjtBUzo3MTE0OTUxNTU0NzAzMzdAMTU0NjY0NTA3Mjc5Nw%3D%3D&el=1_x_9&_esc=publicationCoverPdf)

Enseñanza de la Física-Profesorado [View project](https://www.researchgate.net/project/Ensenanza-de-la-Fisica-Profesorado?enrichId=rgreq-7cebb7982a6ac5b269cf000127ff9a14-XXX&enrichSource=Y292ZXJQYWdlOzMzMDE0NTczMjtBUzo3MTE0OTUxNTU0NzAzMzdAMTU0NjY0NTA3Mjc5Nw%3D%3D&el=1_x_9&_esc=publicationCoverPdf)

# **APRENDIZAJE DE CINEMÁTICA INCLUYENDO TELÉFONOS INTELIGENTES**

**Di Laccio<sup>1</sup> , José Luis y Tesis<sup>2</sup> , Andreina**

1. Universidad de la República / Departamento de Física del CENUR Litoral Norte 50000, Salto, Uruguay [jdilaccio@unorte.edu.uy](mailto:jdilaccio@unorte.edu.uy) 2. Universidad de la República / Departamento de Ingeniería Biológica del CENUR Litoral Norte 60000, Paysandú, Uruguay [andretesis07@gmail.com](mailto:andretesis07@gmail.com)

# **Eje Temático: Enseñanza de las Ciencias Básicas en los diferentes niveles del Sistema Educativo-Enseñanza de las ciencias básicas en el Nivel Secundario**

#### **RESUMEN**

La descripción de los movimientos en una dimensión está presente en los cursos introductorios de física a nivel secundario. El aprendizaje de los conceptos de: sistema de referencia, posición, velocidad y aceleración son claves para que el estudiante pueda comprender diferentes movimientos como, por ejemplo: movimientos rectilíneos uniformes y uniformemente variados, siendo la caída libre un ejemplo de éste tipo.

Muchos de los conceptos anteriores son enseñados por los docentes desde un enfoque tradicional y desligados de la experimentación. Esto lleva a que el aprendizaje sea poco efectivo y la conexión entre los conceptos de movimiento desde la física y la vida cotidiana de los estudiantes esté por lo general desconectada. Asimismo, no les resulta sencillo comprender y asociar los movimientos con sus correspondientes gráficos de posición, velocidad y aceleración.

En este trabajo describimos dos proyectos para el aprendizaje de cinemática del punto a nivel de enseñanza secundaria que se centran en el trabajo del estudiante con la inclusión de teléfonos inteligentes y diferentes aplicaciones (APP), lo que hacen que sea fácil acceso y de bajo costo (Calderón, Núñez, Di Laccio, Mora Iannelli, y Gil, 2015). Se proponen dos proyectos para realizar con estudiantes: Sistema de referencia, distancia, desplazamiento y velocidad media y el estudio de la caída libre.

**Palabras clave**: Aprendizaje, Cinemática unidimensional, caída libre, teléfonos inteligentes, Nivel Secundario.

## **SISTEMA DE REFERENCIA, DISTANCIA, DESPLAZAMIENTO Y VELOCIDAD MEDIA**

El objetivo de este proyecto es introducir algunos conceptos básicos de cinemática del punto: sistema de referencia, posición, trayectoria, desplazamiento, distancia recorrida, velocidad y rapidez media utilizando como herramienta de medición y aprendizaje el teléfono inteligente (Gil y Di Laccio, 2017). El teléfono inteligente (smartphone) es una poderosa herramienta para el laboratorio de ciencias que, con el enfoque pedagógico adecuado, puede aportar a la motivación de los estudiantes, así como a la generación de un laboratorio de bolsillo.

En el aula o como tarea domiciliaria se solicita a los estudiantes que, utilizando la aplicación *Maps*, planifiquen un recorrido de ida y vuelta desde su institución educativa hasta una plaza por dos caminos diferentes. Para luego, informar sobre la distancia a recorrer por cada camino, el desplazamiento y la rapidez y velocidad media en cada caso. Estas informaciones facilitan la generación de preguntas y actividades para que los estudiantes desarrollen con el fin de introducir o reforzar los conceptos de: sistema de referencia, distancia, desplazamiento y velocidad media.

Se entiende que este proyecto puede ser adecuado para estudiantes de nivel secundario requiriendo que realicen un esfuerzo moderado. A continuación, se describe una posible actividad para que los estudiantes trabajen los conceptos, mediante un ejemplo concreto, que puede servir como motivación y orientación a los colegas que deseen incorporarlas.

#### **Materiales y métodos**

El equipamiento que se requiere para la actividad es un teléfono inteligente con la APP *Maps*. Esta aplicación por lo general es instalada por defecto para sistemas Android. Su uso es relativamente sencillo, se habilita la ubicación en el smartphone y se abre la aplicación. Posteriormente se establece la *ubicación actual* del usuario y mediante un *marcador de posición* se puede asociar el lugar al que se quiere llegar. De esta forma, la aplicación informa sobre la ubicación seleccionada, indicaciones para llegar, vista ampliada del lugar destino, el tiempo estimado para llegar al destino, entre otros. En la figura 1 se presenta una vista resumida de la aplicación cuando está activa.

Se sugiere como técnica de trabajo, definir dos diferentes rutas para llegar al destino y realizar un estudio de distancias, desplazamientos y velocidades. Elegidas las rutas, la trayectoria del móvil se identifica con puntos celestes. En más información (opción *Medir distancia*) puede medirse la distancia necesaria para llegar al destino, note que cada vez que necesite doblar puede hacerlo previo a usar la opción *Agregar*.

En el presente trabajo se tomaron dos rutas distintas para llegar desde el CENUR Litoral Norte a la Plaza Artigas, ciudad de Salto. Para facilitar la explicación del proceso de la experiencia se realizaron capturas de pantalla del teléfono inteligente al trabajar con *Maps*.

#### **Resultados**

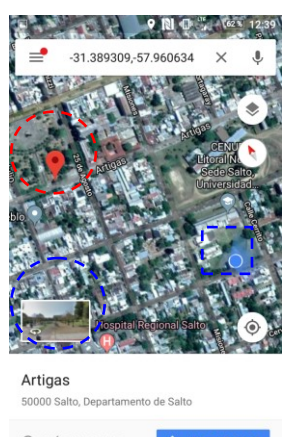

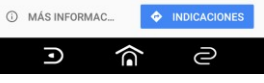

**Figura 1.** Aplicación Maps, vista panorámica. Con un óvalo rojo el marcador de posición y con un rectángulo azul la ubicación actual del usuario. En el óvalo azul se indica la vista ampliada del lugar destino.

Las rutas seleccionadas y el desplazamiento se muestran en la figura 2, el origen es el CENUR Litoral Norte y el destino la Plaza Artigas. La ruta 1 se muestra a la izquierda y a la derecha la ruta 2. La interfaz de la aplicación presenta las distancias a recorrer por cada ruta: *d1=694 m, d2=541 m*. Estas distancias están afectadas de incertidumbres propias de la aplicación y no se expresan en la lectura de la aplicación. Si el docente lo considera pertinente puede discutir con sus estudiantes este punto, haciendo notar que las distancias se obtienen de un número fijo de puntos azules (pequeños). Cada punto azul corresponde aproximadamente a 20 m, si se usa un factor de cobertura 2 para la incertidumbre esta es *4 x10<sup>1</sup> m.* La aplicación brinda un tiempo estimado en llegar a destino, en este ejemplo es 7 minutos. Este tiempo puede ser usado para calcular la rapidez promedio y la velocidad media para una caminata, aunque es posible obtener una estimación para el recorrido en auto o transporte público.

Este trabajo permite un manejo inicial de vectores por parte del estudiante, ya que, de forma natural puede proponerse la suma vectorial de los desplazamientos individuales (cada vez que se dobla en una esquina) mediante el método del polígono. Es sencillo definir el vector desplazamiento, como el vector que va desde el origen a la posición final, siendo la ruta más corta para ir desde el origen al destino. Dicho vector no obedece la logística de las calles por lo tanto no es viable en la realidad ya que implicaría caminar por encima de las casas y edificios existentes, sin embargo, es una herramienta útil para discutir los resultados. En la figura 2 se presenta la suma vectorial de los desplazamientos en cada caso y se observa que el desplazamiento es el mismo en cada caso, independientemente de los vectores desplazamiento sumados. La velocidad media es la misma en cada caso, pero la rapidez media difiere ya que así lo hacen las distancias recorridas.

#### **Observaciones**

La experiencia es sencilla y de fácil implementación, en el aula o como tarea domiciliaria. Los estudiantes, con una mínima guía docente, pueden abordarla sin problemas, el manejo de las ecuaciones necesarias es básico y la suma de vectores se basa en un método geométrico, que es la forma habitual de introducirlo en un primer curso de Física a nivel secundario.

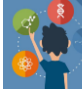

**III CONGRESO INTERNACIONAL DE** ENSEÑANZA DE LAS CIENCIAS BÁSICAS 22 - 23 - 24 DE AGOSTO DE 2018

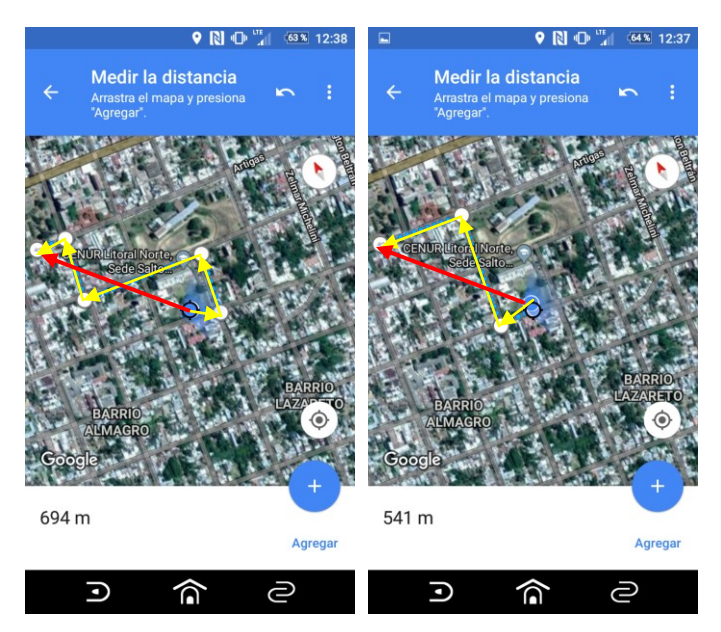

**Figura 2.** Suma de vectores desplazamientos para cada ruta, el efecto neto del movimiento no varía.

## **ESTUDIO DE LA CAÍDA LIBRE**

Para el estudio de la caída libre existen diferentes técnicas: análisis de videos, uso de sensores de fuerza, entre otros (Montero, García, Ríos, Román, 2018). En este trabajo se estudia la caída libre utilizando para ello una fotografía de un led parpadeante que se deja caer (Terzella, Sundermier, Sinacore, Owen & Takai, 2008). Si se conoce la frecuencia de destello del led  $((31\pm1)$  Hz), se conoce el intervalo de tiempo entre dos posiciones sucesivas. Las coordenadas reales de la caída se obtienen a través de una vara de referencia en la foto y se utiliza la APP *On 2D Measure* que es muy amigable y precisa para fines educativos. Con las posiciones y los tiempos correspondientes es posible describir el movimiento, es decir, construir los gráficos: *y(t)*, *v(t)* y *a(t).*

#### **Materiales y métodos**

El smartphone con la APP *On 2D Measure* posibilita la adquisición de medidas de posiciones referidas a un origen. En la figura 3, se presenta de forma simplificada el proceso para medir distancias, primero se abre la aplicación y se captura la imagen o se carga desde la galería de imágenes del teléfono, luego se calibra la longitud usando una conocida y luego se comienza la medición de las diferentes posiciones. Note que la aplicación tiene una herramienta de zoom lo que permite colocar el cursor de forma precisa en el lugar deseado. En este caso se toma como cero el primer destello y a partir de ahí se miden posiciones sucesivas, registrando los datos para su posterior procesamiento. Los intervalos de tiempo son *Δt=1/f,* la frecuencia se encuentra en el intervalo que va de 30 a 32 Hz.

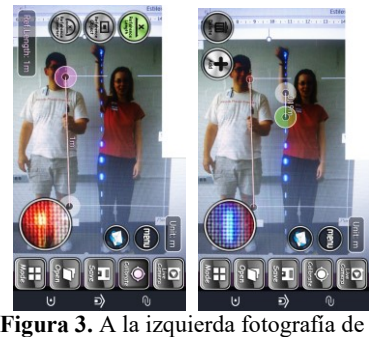

la aplicación con la calibración de la vara de referencia y a la derecha se realiza una medición.

#### **Resultados**

La posición como función del tiempo se muestra en la figura 4, los datos experimentales se ajustaron con un polinomio de segundo grado y se usaron barras de error en el tiempo. La ley horaria que describe dicho movimiento tiene la siguiente forma analítica (Young y Freedman, 2009; Resnick, Halliday, Krane, 2011): *y (t)=y0+v0t-gt 2 /2* y se ha obtenido *y* (*t*) = -4.97*t*<sup>2</sup>-0.73*t*. El coeficiente de correlación,  $R^2$ =0.99, indica un buen ajuste de los datos.

Dependiendo de nuestros objetivos, tenemos diferentes maneras de determinar la velocidad y aceleración en función del tiempo. Podemos simplemente usar la ley horaria obtenida para identificar, la velocidad inicial y calcular la aceleración, para luego escribir:  $v(t)=v_0+at$  o seguir trabajando gráficamente construyendo el gráfico  $v=f(t)$  a partir de los datos de posiciones y tiempo. Si se sigue con la construcción de gráficos se debe usar la velocidad media en intervalos breves de tiempo como aproximación de la instantánea y encontrar los tiempos correspondientes a estas.

En la figura 5 se muestra la curva obtenida para la velocidad como función del tiempo. Los datos experimentales se ajustaron con ajuste lineal y se obtuvo: *v (t)=-9.9t-0.70.* Este resultado es, en definitiva, similar al que se obtiene al identificar los coeficientes que acompañan la variable del primer gráfico, *y (t),* con el modelo teórico. La diferencia radica en que en este caso el estudiante debe manejar más conceptos y elaborar su propio gráfico.

Un aspecto que puede tratarse de forma conceptualmente sencilla es la ponderación de la incertidumbre en la aceleración gravitatoria. Para esto basta con usar el tiempo calculado como  $t=1/30$  y luego como  $t=1/32$ , manteniendo las posiciones y graficar cada uno de los casos ajustando los datos. Los ajustes tendrán coeficiente que difieren, esas diferencias son un estimativo de la incertidumbre en el coeficiente. Existen métodos más sofisticados para ponderar de forma precisa las incertidumbres, pero para estudiantes jóvenes puede ser el método de diferencia de coeficiente suficiente.

## **Observaciones**

El estudio de la caída libre con una fotografía y usando la aplicación On 2D Measure es sencilla de realizar y pone al alcance de todos los estudiantes experimentar de forma sencilla.

#### **A MODO DE CIERRE**

Las experiencias presentadas son de fácil implementación en el nivel secundario y posible de realizar tanto dentro como fuera del aula. Requieren de una guía mínima por parte de los docentes para que los estudiantes puedan desarrollar su proyecto. Se centra en el aprendizaje ya que no propone un recorrido fugaz de los conceptos, sino que los presenta asociados a situaciones familiares para el estudiante. Además, muestra un posible uso educativo de los teléfonos inteligentes en el aula. Éstos permiten no solo estas actividades descriptas sino que posibilitan una amplia gama de aplicaciones y, en todas, el denominador común es involucrar a los estudiantes y estimularlos a experimentar, investigar y apropiarse del conocimiento.

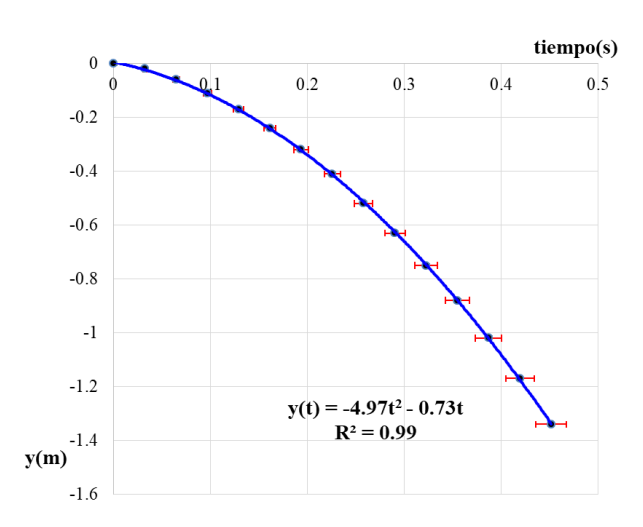

**Figura 4.** Posición en función del tiempo para el led en caída libre, con puntos negros los datos y con azul la curva de ajuste.

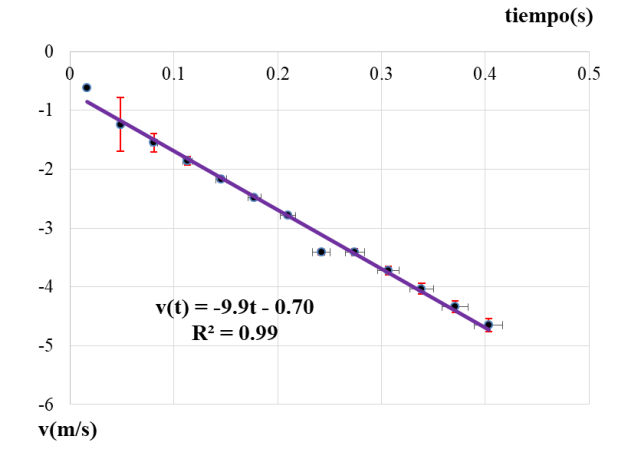

**Figura 5.** Velocidad en función del tiempo para el led en caída libre, con puntos negros los datos experimentales y en violeta el ajuste de los datos.

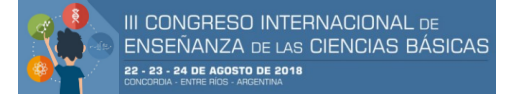

## **REFERENCIAS**

- Calderón, S., Núñez, P., Di Laccio, J.L., Mora Iannelli, L. y Gil, S. (2015) Aulas-laboratorios de bajo costo, usando TIC. *Revista Eureka sobre Enseñanza y Divulgación de las Ciencias*.12 (1), 212-226.
- Gil, S. y Di Laccio J. L. (2017). Smartphone una herramienta de laboratorio y aprendizaje: laboratorios de bajo costo para el aprendizaje de las ciencias*. American Journal of Physics Education*, 1305 (1-9).
- Montero, G., García A., Ríos, V., Román, A. (2018) Estudio de la caída libre utilizando diferentes técnicas experimentales. *American Journal of Physics Education,* 12 (1) 1302(1-8)
- Resnick, R., Halliday, D., Krane, K. (2011). *Física, Volumen 1*. México: Grupo Editorial Patria.
- Terzella, T., Sundermier, J. Sinacore, Owen, C., Takai, H. (2008). Measurement of g Using a Flashing LED, *The Physics Teacher* 46(8), 395. doi:10.1119/1.2981283.
- Young, H. y Freedman, R. (2009). *Física universitaria volumen 1*. Decimosegunda edición. México: Pearson Educación. ISBN: 978-607-442-288-7.